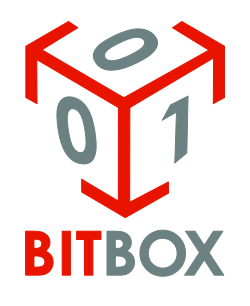

Our team are not responsible for data loss, damages, loss of profits or any other kind of loss while using (or misusing) BitBox software.

# FID 150: Kia/Hyundai Continental SIM2K-250/251/253/258/259 TC1782 2.5MB CAN BSL

### **Overview**

Family for reading and writing in BSL Kia/Hyundai petrol vehicles with Continental SIM2K-250/251 ECUs.

**Module:** Kia/Hyundai Continental SIM2K-25x/26x

**MCU:** Infineon TC1782

**Memory:** Flash 2.5MB

FID allows reading and writing of calibration area in BSL mode. ECU needs to be opened. Checksum and CVN correction performs on writing.

## BITS001 adapter or PowerBox for PCM is required for reading and writing!

## **Supporting features**

Family supports:

- Calibration area and encrypted full flash backup file without EEPROM
- Writing calibration area with checksum and CVN correction

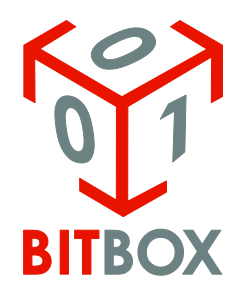

Our team are not responsible for data loss, damages, loss of profits or any other kind of loss while using (or misusing) BitBox software.

## **Identification**

During identification you will get following info: software number, VIN and CVN.

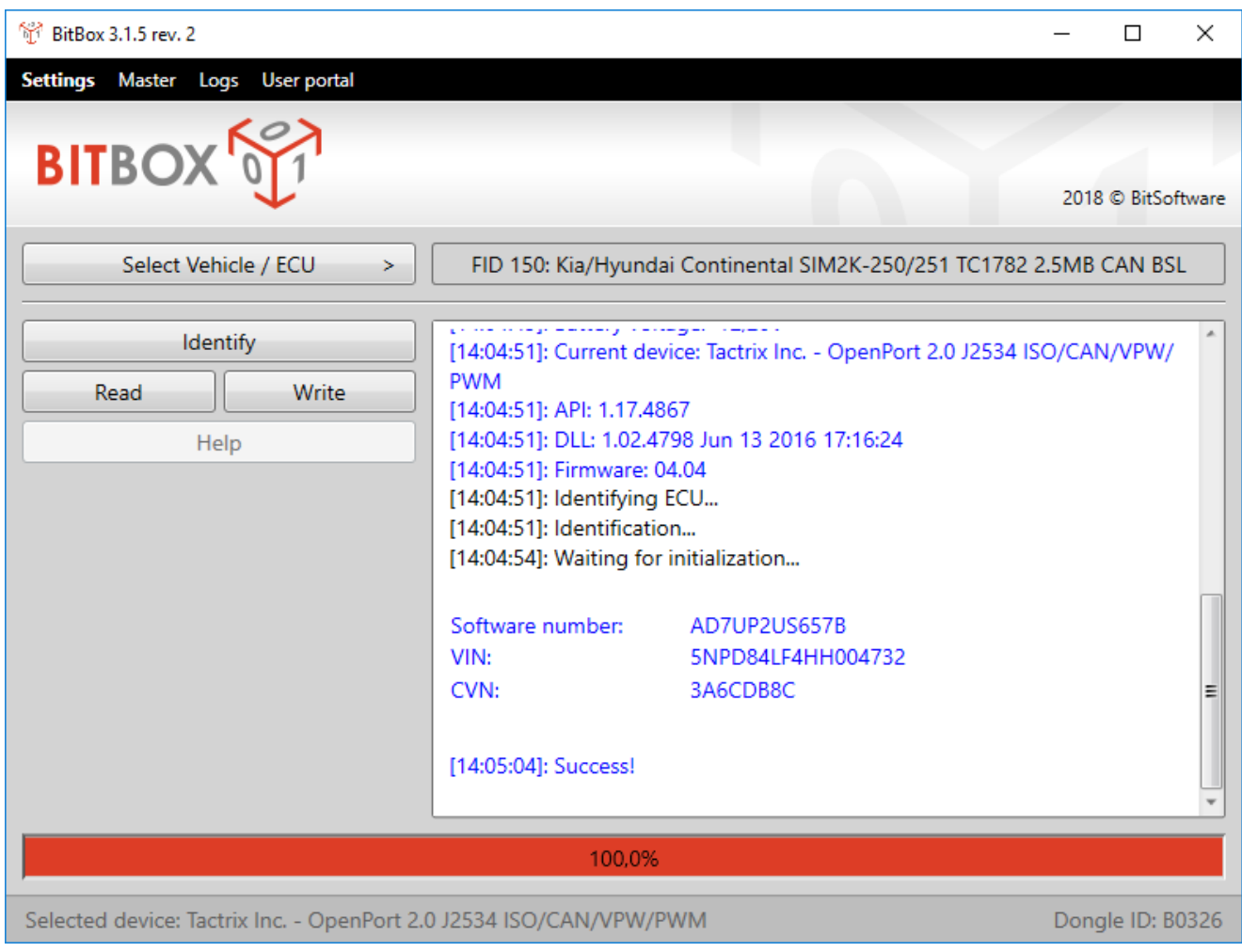

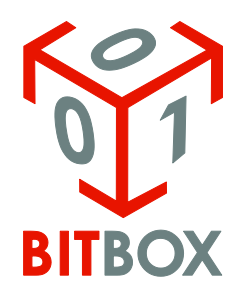

Our team are not responsible for data loss, damages, loss of profits or any other kind of loss while using (or misusing) BitBox software.

### **Reading and writing**

For reading and writing you must open ECU and use special adapter BITS001 with special connection. For Continental SIM2K-250 and SIM2K-258 use follow connection diagram:

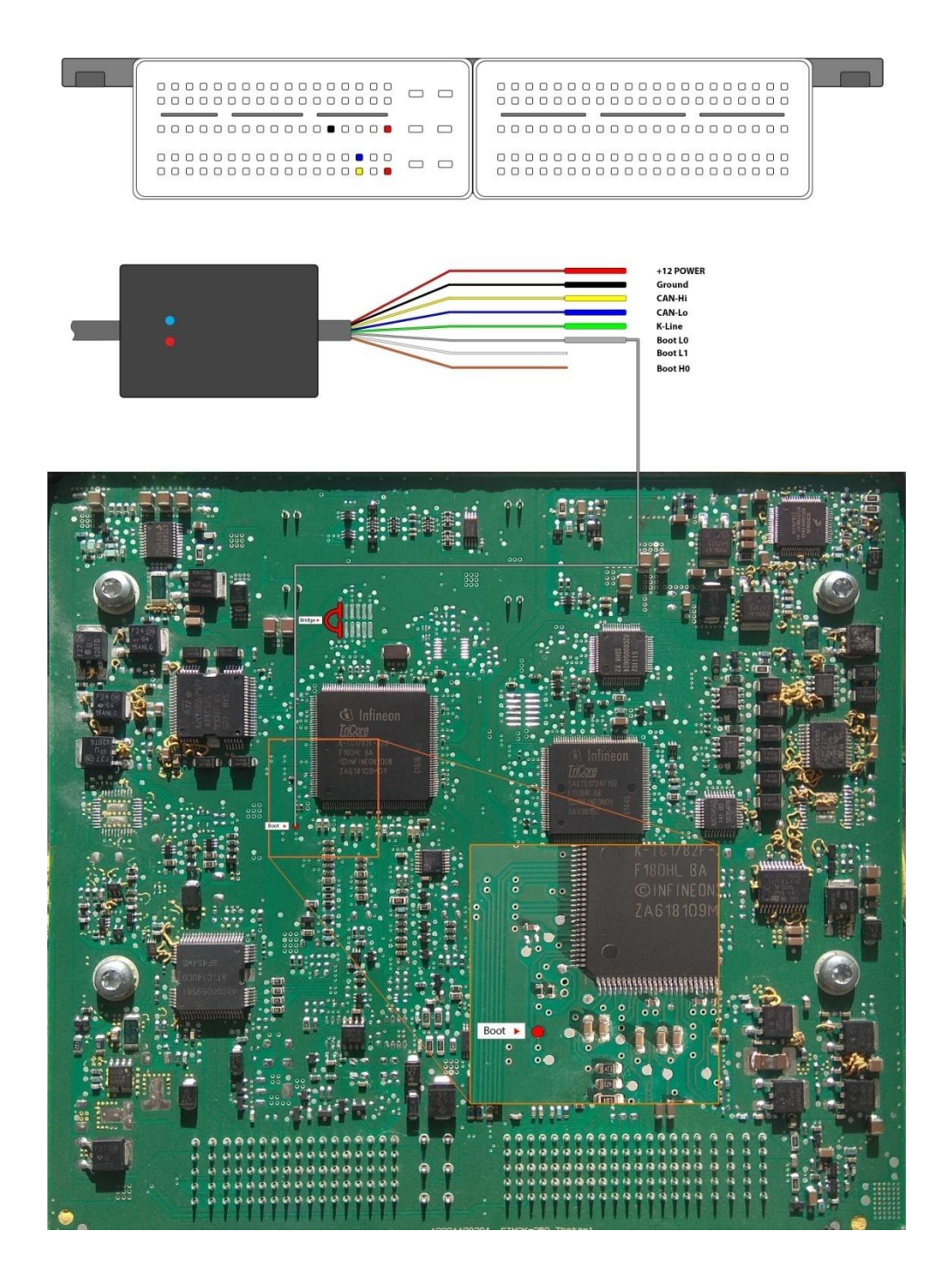

Bitbox.ru | BitEdit.ru All support questions: support@bitbox.ru

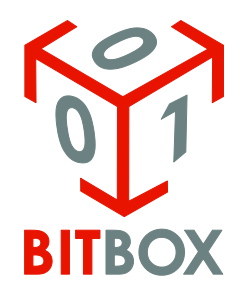

Our team are not responsible for data loss, damages, loss of profits or any other kind of loss while using (or misusing) BitBox software.

#### For Continental SIM2K-251 use follow connection diagram:

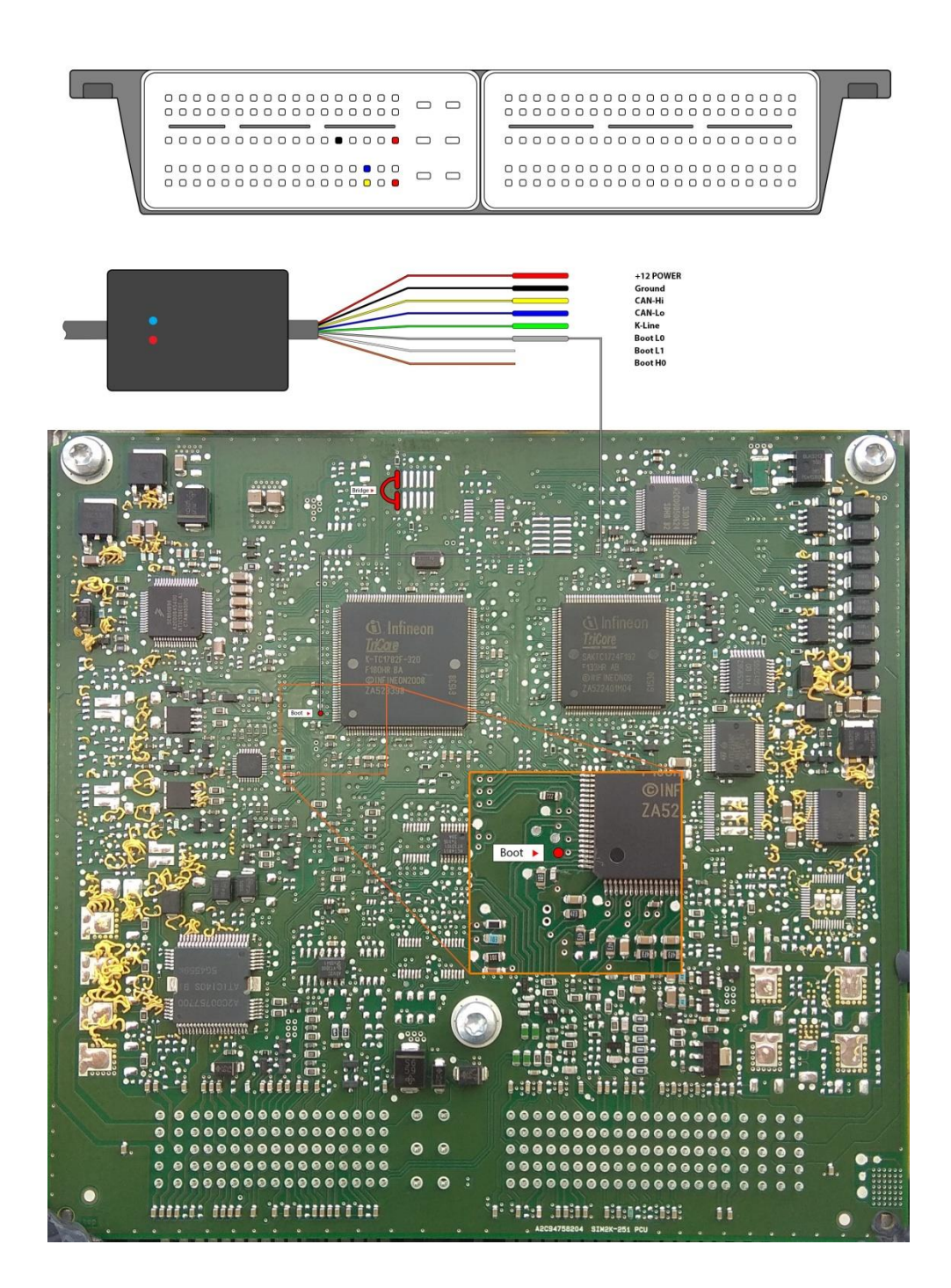

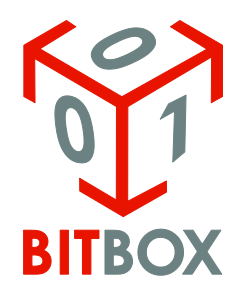

Our team are not responsible for data loss, damages, loss of profits or any other kind of loss while using (or misusing) BitBox software.

For Continental SIM2K-253 use follow connection diagram:

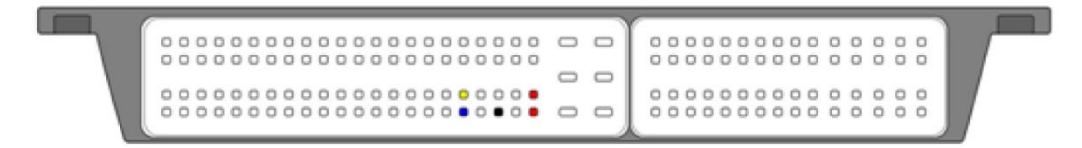

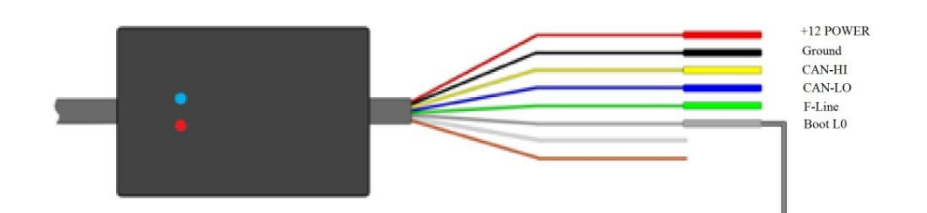

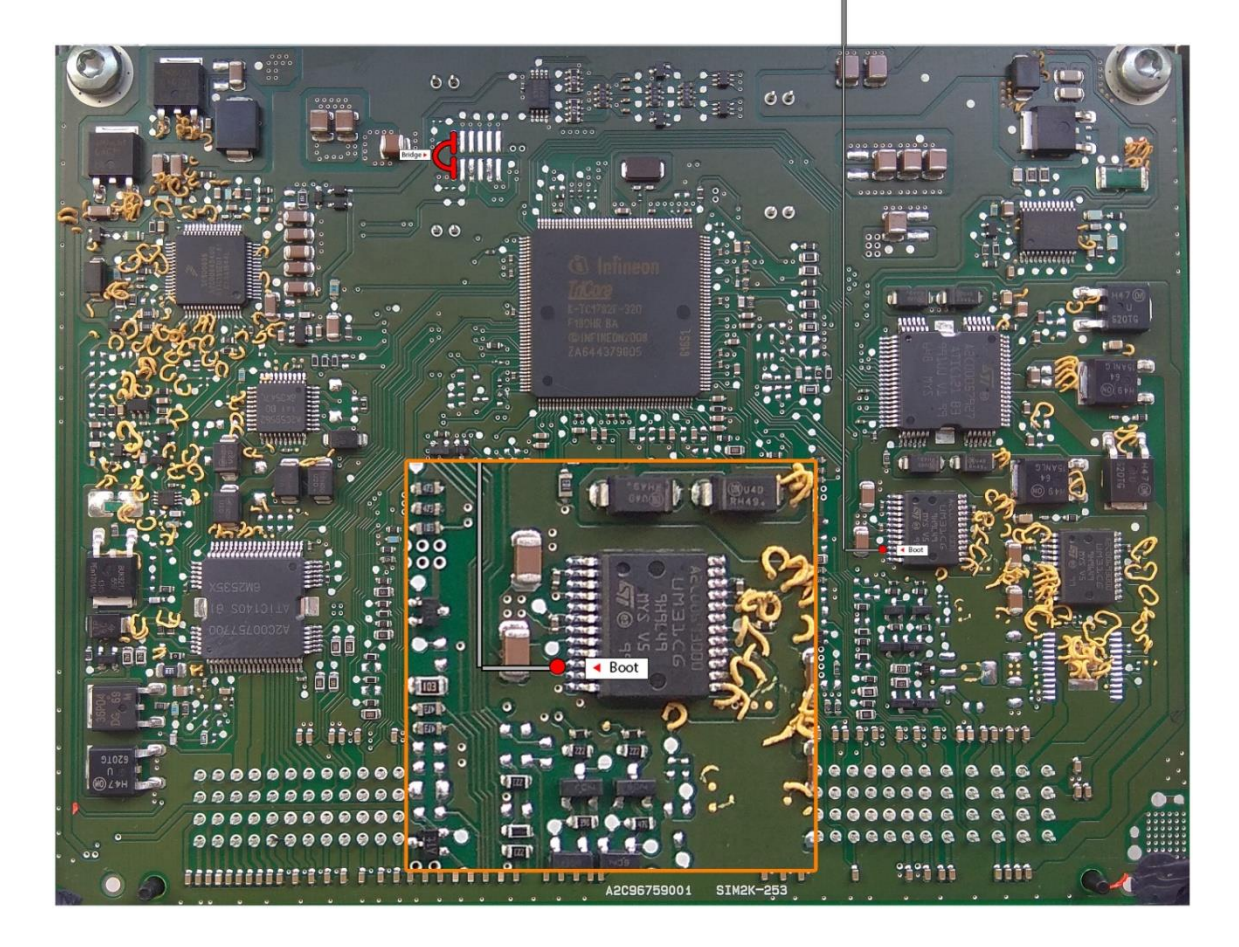

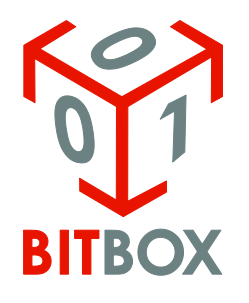

Our team are not responsible for data loss, damages, loss of profits or any other kind of loss while using (or misusing) BitBox software.

For Continental SIM2K-259 use follow connection diagram:

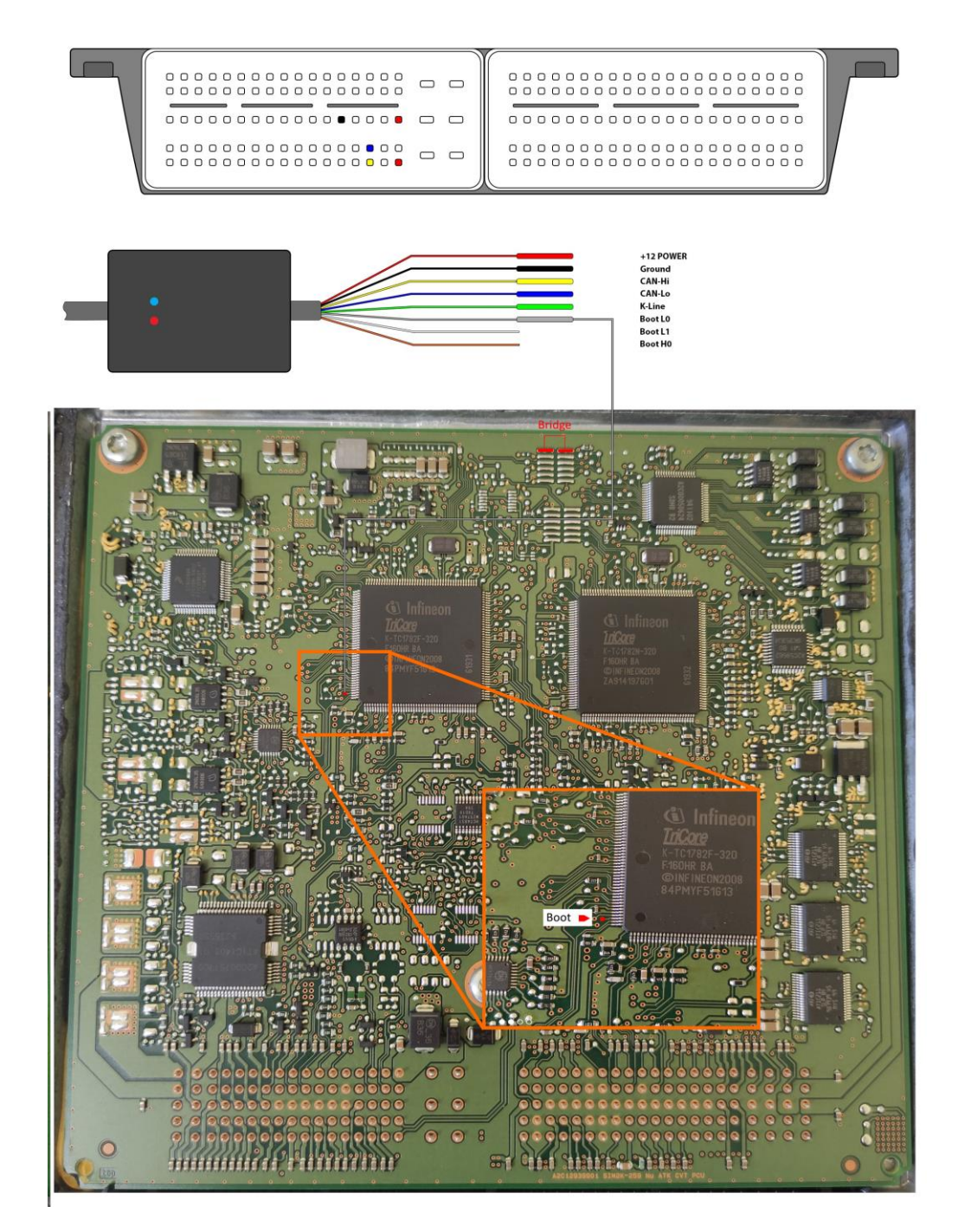

### **Recovery**

When you have problems during writing just start writing attempt again.